# **DEPARTMENT OF COMPUTER SCIENCE AND ENGINEERING**

# **LAB MANUAL**

# **Academic Year: 2015-16 ODD SEMESTER**

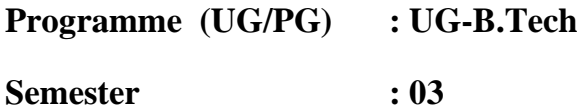

**Course Code :CS1033**

**Course Title : MICROPROCESSOR & INTERFACING LAB**

Prepared By

# **S.KIRUTHIKA DEVI**

**(A.P(O.G), Department of Computer Science and Engineering)**

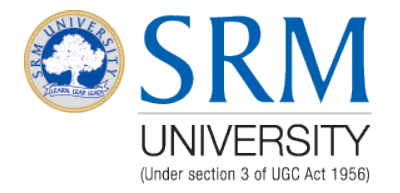

**FACULTY OF ENGINEERING AND TECHNOLOGY SRM UNIVERSITY**

> (Under section 3 of UGC Act, 1956) SRM Nagar, Kattankulathur- 603203 Kancheepuram District

# **LIST OF EXPERIMENTS & SCHEDULE**

# COURSE CODE/TITLE: CS1033 - MICROPROCESSOR & INTERFACING LAB

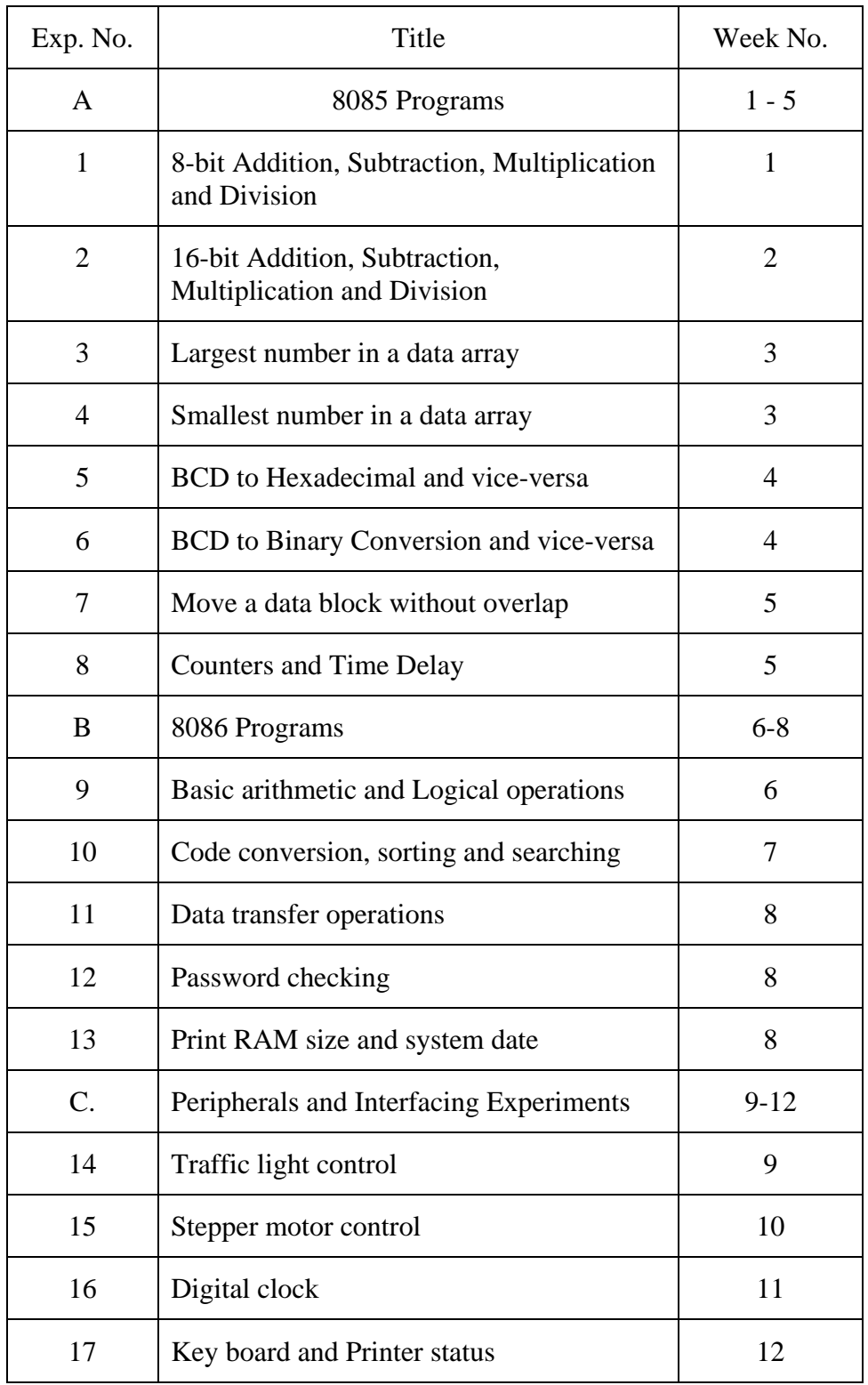

# **HARDWARE AND SOFTWARE REQUIREMENTS**

# **SYSTEM REQUIREMENTS**

- 8085 microprocessor kit.
- $\geq$  Jubin's-8085 simulator.<br> $\geq$  MASM
- $\triangleright$  MASM<br> $\triangleright$  Stepper
- Stepper Motor
- $\triangleright$  Traffic Light Controller
- $\triangleright$  7 Segment LED Display

Operating system : Windows XP , Windows 7 - 32 and 64 bit editions, Windows 2000

Service Pack 3, Windows Server 2003, Windows XP Service Pack 2

# **INTERNAL ASSESSMENT MARK SPLIT UP**

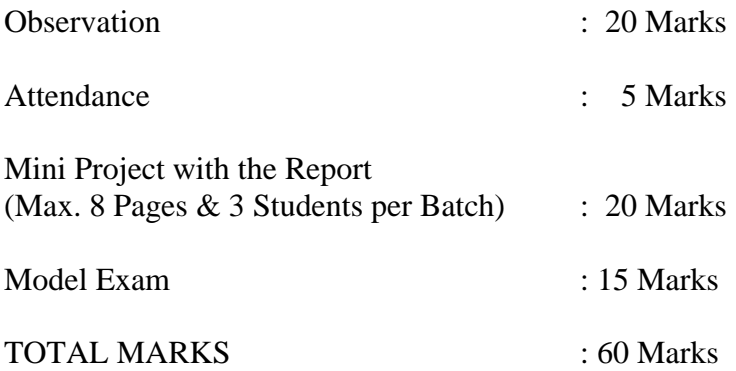

# **EXERCISE NO.1A ADDITION OF TWO 8 BIT NUMBERS**

### **AIM**

To perform addition of two 8 bit numbers using 8085.

# **ALGORITHM**

- 1) Start the program by loading the first data into Accumulator.
- 2) Move the data to a register (B register).
- 3) Get the second data and load into Accumulator.
- 4) Add the two register contents.
- 5) Check for carry.
- 6) Store the value of sum and carry in memory location.
- 7) Terminate the program.

# **SOURCE CODE**

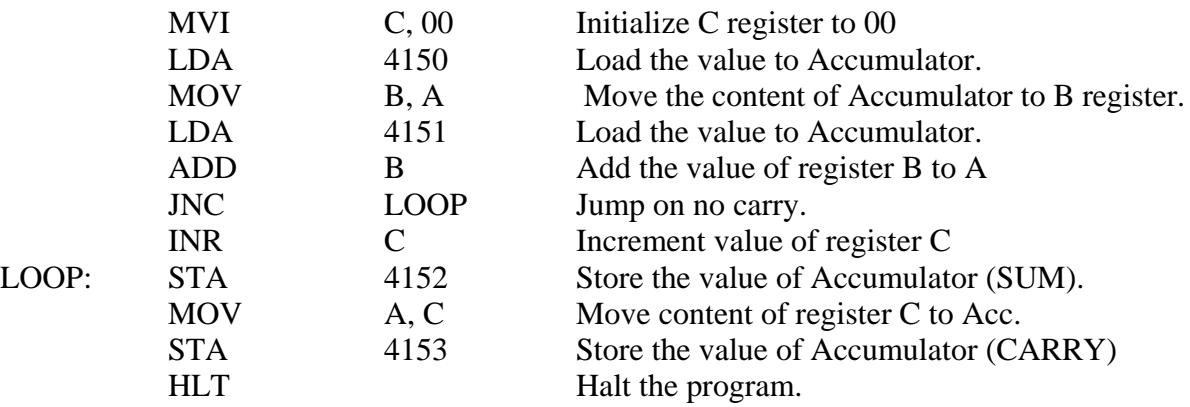

#### **SAMPLE INPUT & OUTPUT**

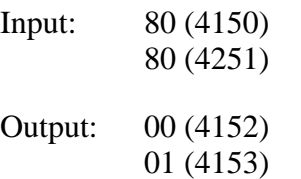

# **RESULT**

Thus the program to add two 8-bit numbers was executed.

# **EX NO.1B**

# **SUBTRACTION OF TWO 8 BIT NUMBERS**

# **AIM**

To perform the subtraction of two 8 bit numbers using 8085.

#### **ALGORITHM**

- 1. Start the program by loading the first data into Accumulator.
- 2. Move the data to a register (B register).
- 3. Get the second data and load into Accumulator.
- 4. Subtract the two register contents.
- 5. Check for carry.
- 6. If carry is present take 2's complement of Accumulator.
- 7. Store the value of borrow in memory location.
- 8. Store the difference value (present in Accumulator) to a memory location
- 9. Terminate the program.

# **SOURCE CODE**

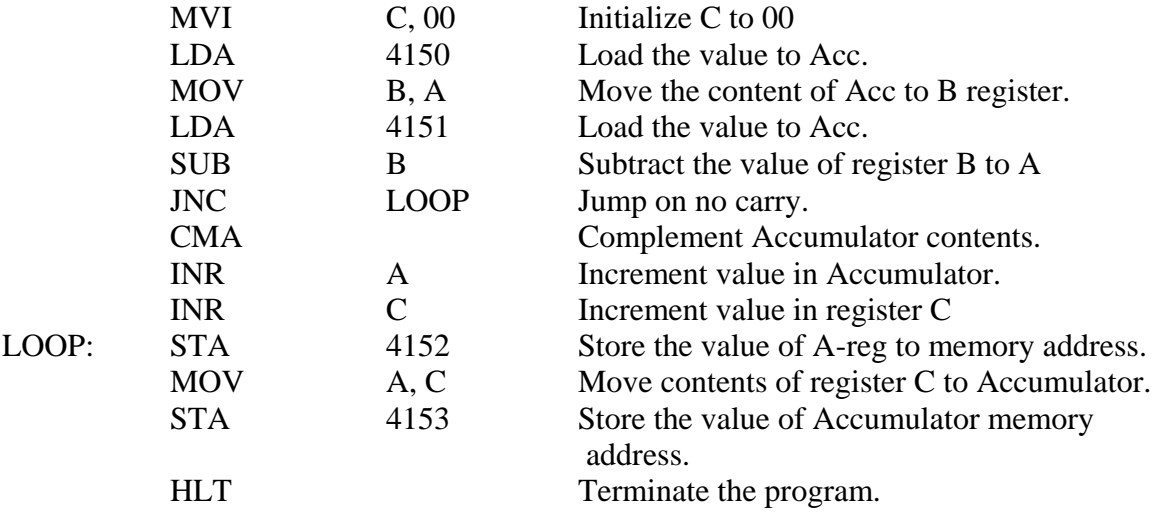

# **SAMPLE INPUT & OUTPUT**

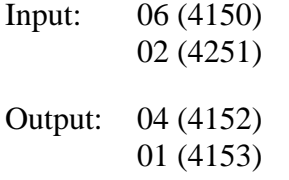

#### **RESULT**

Thus the program to subtract two 8-bit numbers was executed.

# **EX. NO.1C**

# **MULTIPLICATION OF TWO 8 BIT NUMBERS**

# **AIM**

To perform the multiplication of two 8 bit numbers using 8085.

# **ALGORITHM**

- 1) Start the program by loading HL register pair with address of memory location.
- 2) Move the data to a register (B register).
- 3) Get the second data and load into Accumulator.
- 4) Add the two register contents.
- 5) Check for carry.
- 6) Increment the value of carry.
- 7) Check whether repeated addition is over and store the value of product and carry in memory location.
- 8) Terminate the program.

# **SOURCE CODE**

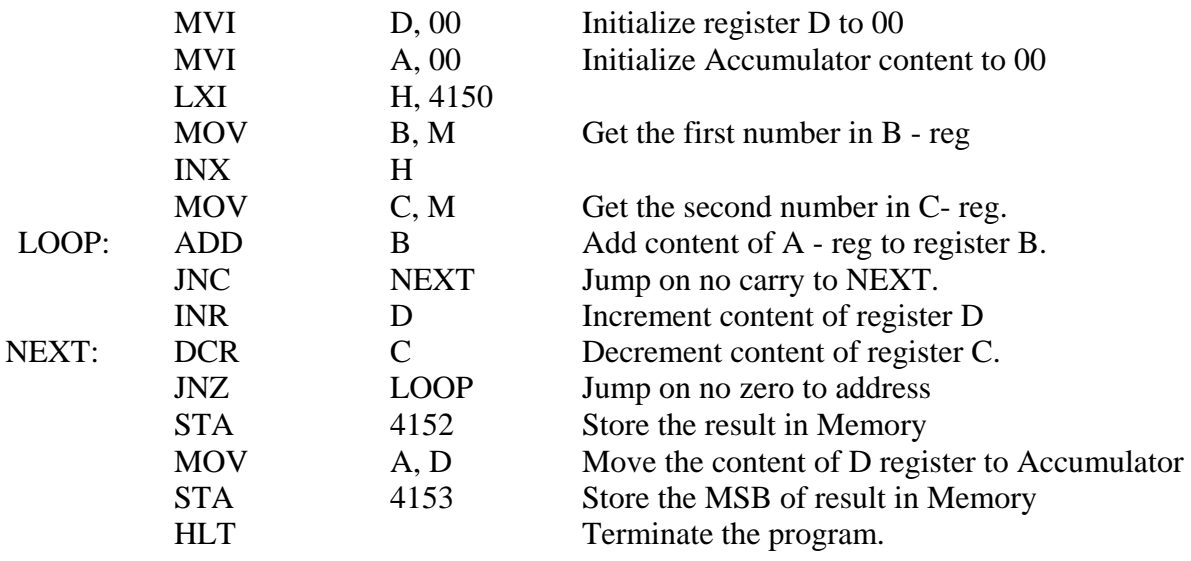

# **SAMPLE INPUT &OUTPUT**

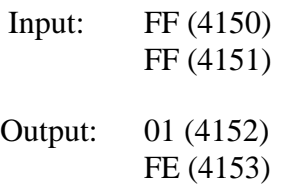

# **RESULT**

Thus the program to multiply two 8-bit numbers was executed.

# **EXERCISE NO.1D**

# **DIVISION OF TWO 8 BIT NUMBERS**

# **AIM**

To perform the division of two 8 bit numbers using 8085

# **ALGORITHM**

- 1) Start the program by loading HL register pair with address of memory location.
- 2) Move the data to a register (B register).
- 3) Get the second data and load into Accumulator.
- 4) Compare the two numbers to check for carry.
- 5) Subtract the two numbers.
- 6) Increment the value of carry.
- 7) Check whether repeated subtraction is over and store the value of product and carry in memory location.
- 8) Terminate the program.

# **SOURCE CODE**

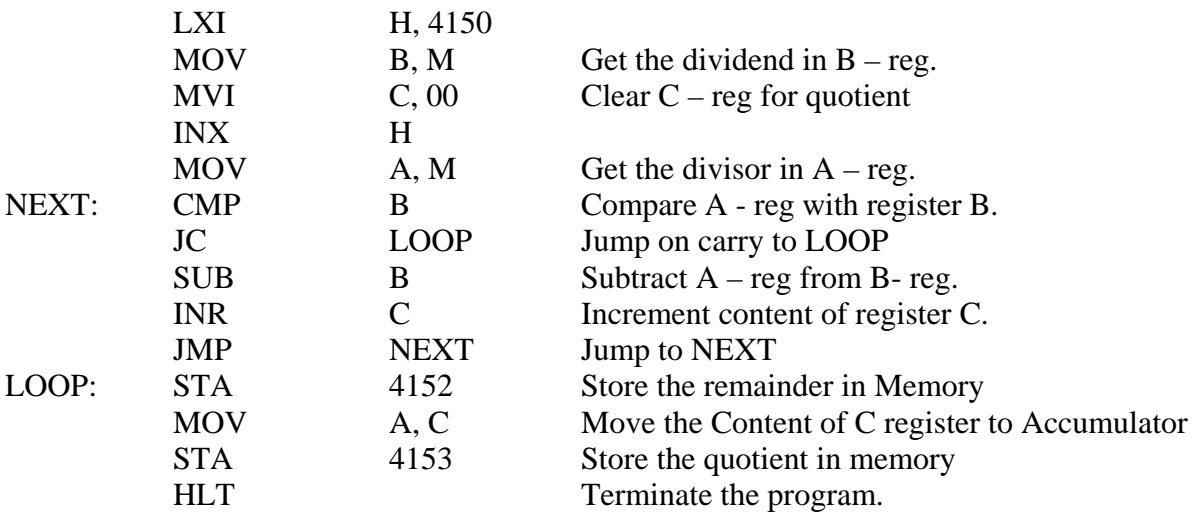

### **SAMPLE INPUT & OUTPUT**

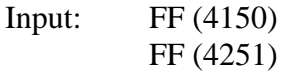

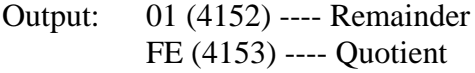

#### **RESULT**

Thus the program to divide two 8-bit numbers was executed.

# **QUESTIONS RELATED TO THE NEXT EXPERIMENT:**

- 1. What is XCHG instruction?
- 2. What is DAD instruction?
- 3. Explain about SBB instruction. 4. Explain about SPHL instruction.
- 
- 5. Difference between SHLD and STA.

# **EX. NO.2A ADDITION OF TWO 16-BIT NUMBERS**

#### **AIM**

To write an Assembly Language Program (ALP) for performing 16 bit addition.

# **ALGORITHM**

- 1. Initialize the MSBs of sum to 0
- 2. Get the first number.
- 3. Add the second number to the first number.
- 4. If there is any carry, increment MSBs of sum by 1.
- 5. Store LSBs of sum.
- 6. Store MSBs of sum

# **SOURCE CODE**

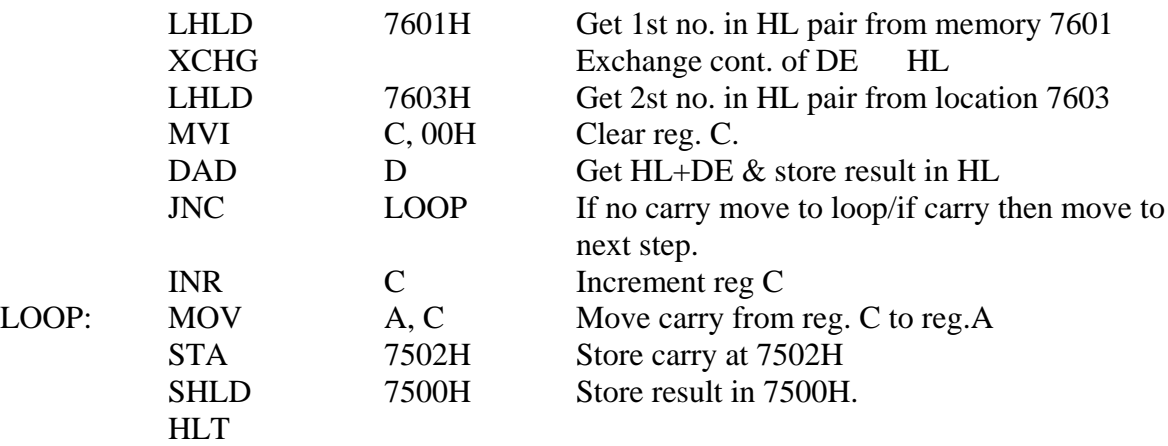

# **SAMPLE INPUT & OUTPUT**

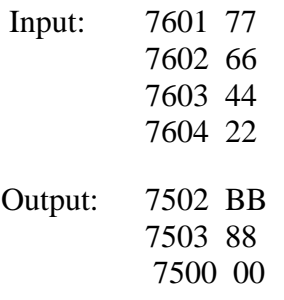

#### **RESULT**

Thus the program to add two 16-bit numbers was executed.

# **EX. NO.2B**

# **SUBTRACTION OF TWO 16 BIT NUMBERS**

# **AIM**

To write an Assembly Language Program (ALP) for performing 16 bit subtraction.

#### **ALGORITHM**

- 1. Initialize the MSBs of difference to 0
- 2. Get the first number.
- 3. Subtract the second number from the first number.
- 4. If there is any borrow, increment MSBs of difference by 1.
- 5. Store LSBs of difference
- 6. Store MSBs of difference.

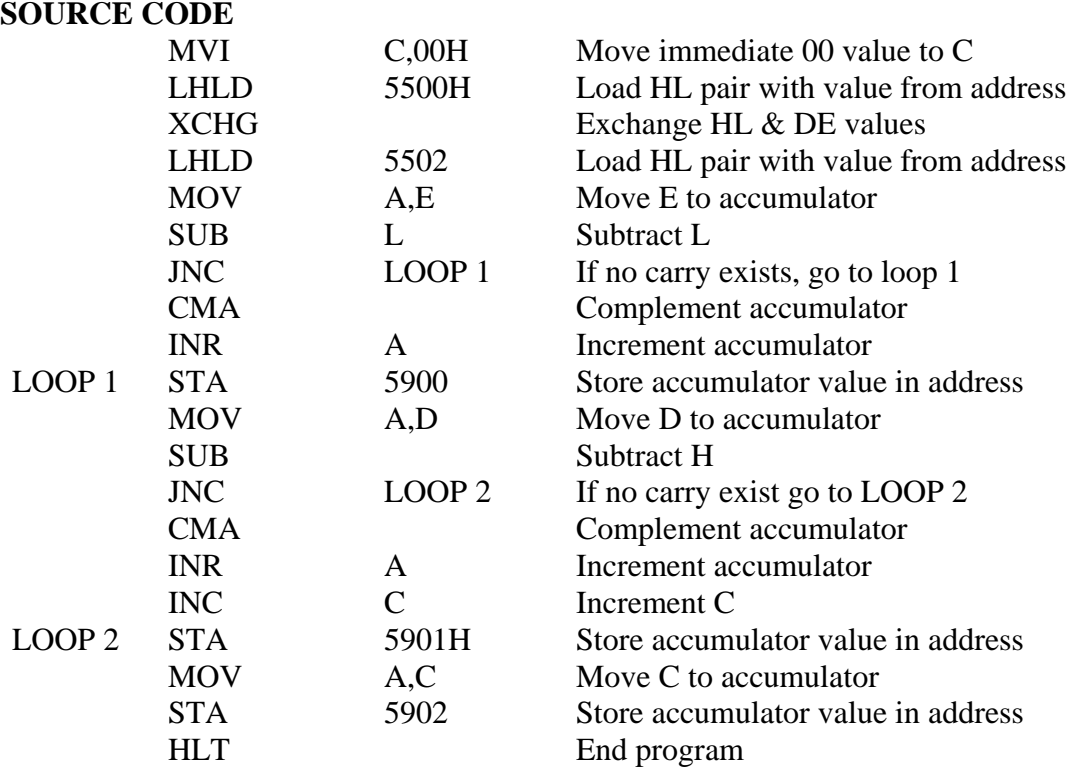

#### **SAMPLE INPUT & OUTPUT**

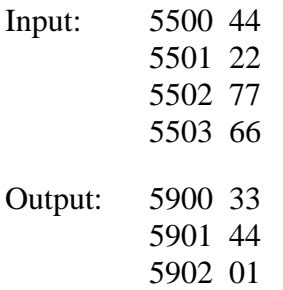

# **RESULT**

Thus the program to subtract two 16-bit numbers was executed.

# **EXERCISE NO.2C**

# **MULTIPLICATION OF TWO 16-BIT NUMBERS**

#### **AIM**

To write an Assembly Language Program (ALP) for performing 16 bit multiplication.

# **ALGORITHM**

- 1. Get the multiplier.
- 2. Get the multiplicand
- 3. Initialize the product to 0.
- 4. Product =  $product + multiplication$
- 5. Decrement the multiplier by 1
- 6. If multiplicand is not equal to 0, repeat from step (4) otherwise store the product.

# **SOURCE CODE**

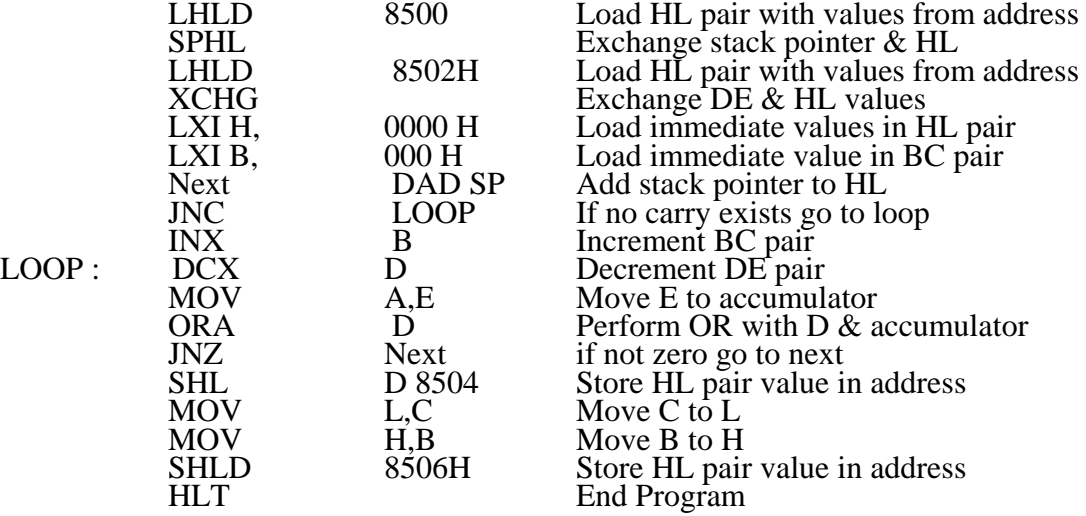

# **SAMPLE INPUT & OUTPUT**

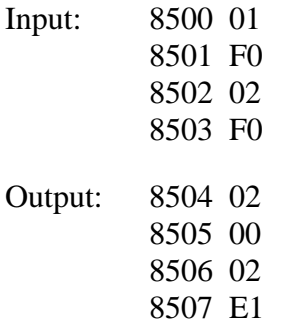

#### **RESULT**

Thus the program to multiply two 16-bit numbers was executed.

# **EX. NO.2D**

# **DIVISION OF TWO 16-BIT NUMBERS**

# **AIM**

To write an Assembly Language Program (ALP) for performing 16 bit division.

# **ALGORITHM**

- 1. Get the dividend
- 2. Get the divisor
- 3. Initialize the quotient to 0.
- 4. Dividend = dividend divisor
- 5. If the divisor is greater, store the quotient. Go to step g.
- 6. If dividend is greater, quotient = quotient + 1. Repeat from step (4) Store the dividend value as remainder.

# **SOURCE CODE**

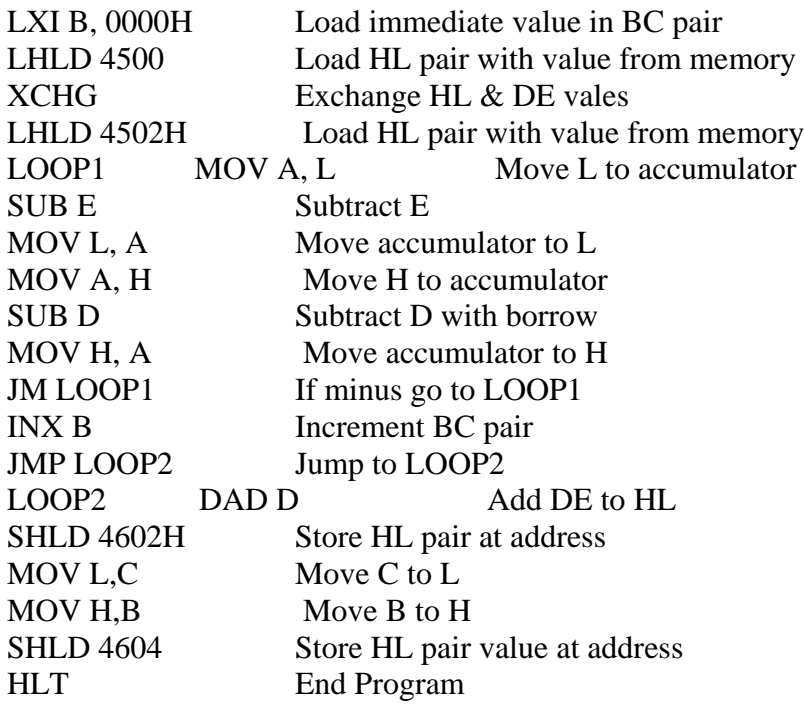

# **SAMPLE INPUT & OUTPUT**

#### **RESULT**

Thus the program to divide two 16-bit numbers was executed.

# **QUESTIONS RELATED TO THE NEXT EXPERIMENT**:

- 1. Explain about CMP instruction.
- 2. Difference between INX and INR.
- 3. Difference between DCX and DCR.
- 4. What all are the conditional jump instruction in 8085.
- 5. What is LXI instruction?

# **EXP. NO: 3**

# **LARGEST NUMBERS IN AN ARRAY OF DATA**

## **OBJECTIVE**

To find the largest number in an array of data using 8085 instruction set.

#### **ALGORITHM**

STEP 1: Load the address of the first element of the array in HL pair

- STEP 2: Move the count to  $B reg$ .
- STEP 3: Increment the pointer
- STEP 4: Get the first data in  $A reg$ .
- STEP 5: Decrement the count.
- STEP 6: Increment the pointer
- STEP 7: Compare the content of memory addressed by HL pair with that of A reg.
- STEP 8: If Carry = 0, go to step 10 or if Carry = 1 go to step 9
- STEP 9: Move the content of memory addressed by HL to  $A reg$ .
- STEP 10: Decrement the count

STEP 11: Check for Zero of the count. If  $ZF = 0$ , go to step 6, or if  $ZF = 1$  go to next step.

- STEP 12: Store the largest data in memory.
- STEP 13: Terminate the program.

#### **SOURCE CODE**

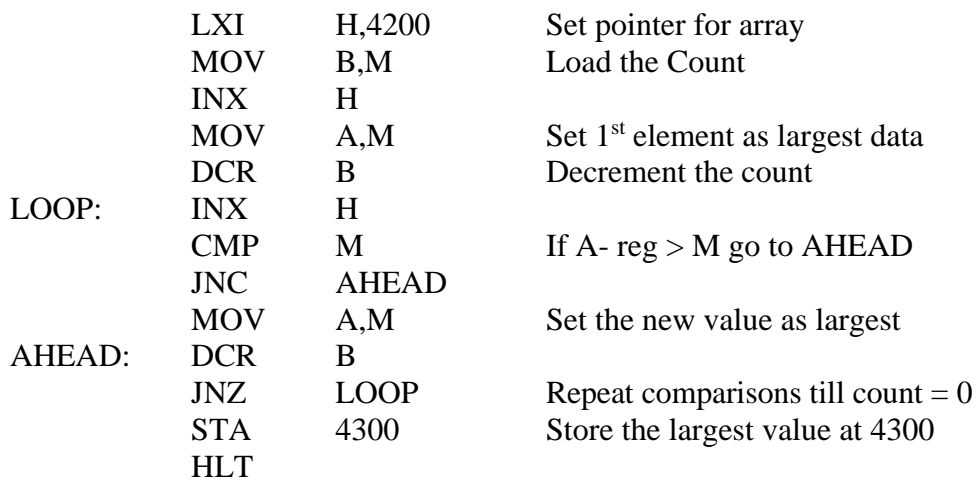

#### **SAMPLE INPUTS & OUTPUTS**

Input: 05 (4200) ----- Array Size 0A (4201) F1 (4202) 1F (4203) 26 (4204) FE (4205) Output: FE (4300)

#### **RESULT**

Thus the program to find the largest number in an array of data was executed

# **QUESTIONS RELATED TO THE NEXT EXPERIMENT:**

- 1. List the data transfer instructions.
- 2. List out the logical instructions.
- 3. What is difference between JC and JNC?.
- 4. What is the use of CMP instruction?
- 5. Write about increment and decrement Instruction.

# **EXP. NO: 4**

# **SMALLEST NUMBERS IN AN ARRAY OF DATA**

# OBJECTIVE:

To find the smallest number in an array of data using 8085 instruction set.

#### ALGORITHM:

STEP 1: Load the address of the first element of the array in HL pair

- STEP 2: Move the count to  $B reg$ .
- STEP 3: Increment the pointer
- STEP 4: Get the first data in  $A reg$ .
- STEP 5: Decrement the count.
- STEP 6: Increment the pointer
- STEP 7: Compare the content of memory addressed by HL pair with that of A reg.
- STEP 8: If carry = 1, go to step 10 or if Carry = 0 go to step 9
- STEP 9: Move the content of memory addressed by HL to  $A$  reg.
- STEP 10: Decrement the count

STEP 11: Check for Zero of the count. If  $ZF = 0$ , go to step 6, or if  $ZF = 1$  go to next step.

- STEP 12: Store the smallest data in memory.
- STEP 13: Terminate the program.

#### **SOURCE CODE**

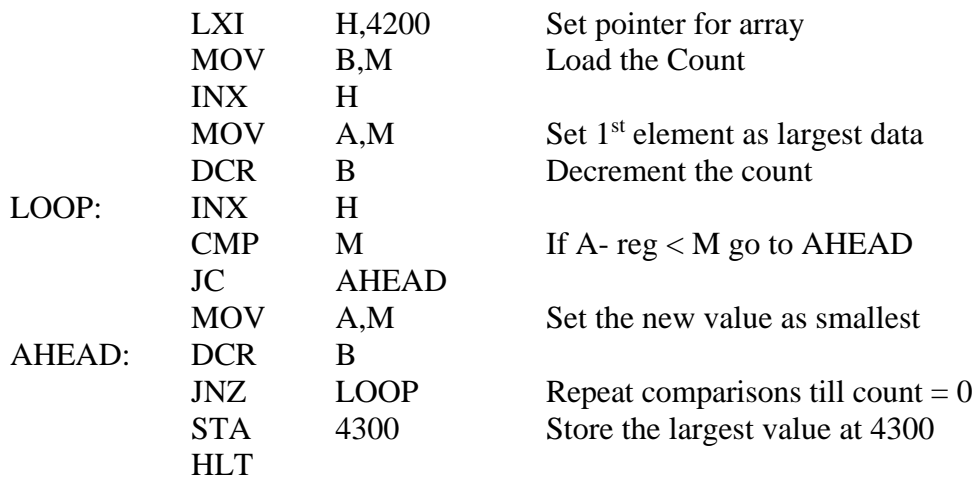

#### **SAMPLE INPUTS & OUTPUTS**

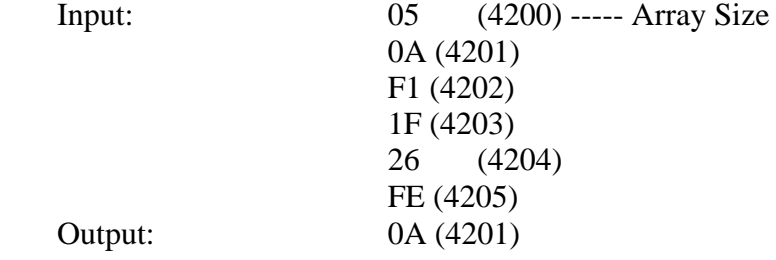

#### **RESULT**

Thus the program to find the smallest number in an array of data was executed

# **QUESTIONS RELATED TO THE NEXT EXPERIMENT**:

- 1. Write about BCD system.
- 2. How will you convert BCD to hexadecimal?
- 3. What is the use if INX instruction?
- 4. Write various JMP operations?
- 5. How will you convert hexadecimal to BCD?

# **EX.NO. 5A BCD TO HEX CONVERSION**

#### AIM:

To convert two BCD numbers in memory to the equivalent HEX number using 8085 instruction set

# ALGORITHM:

STEP 1: Initialize memory pointer to 4150 H

STEP 2: Get the Most Significant Digit (MSD)

STEP 3: Multiply the MSD by ten using repeated addition

STEP 4: Add the Least Significant Digit (LSD) to the result obtained in previous step

STEP 5: Store the HEX data in Memory

# **SOURCE CODE**

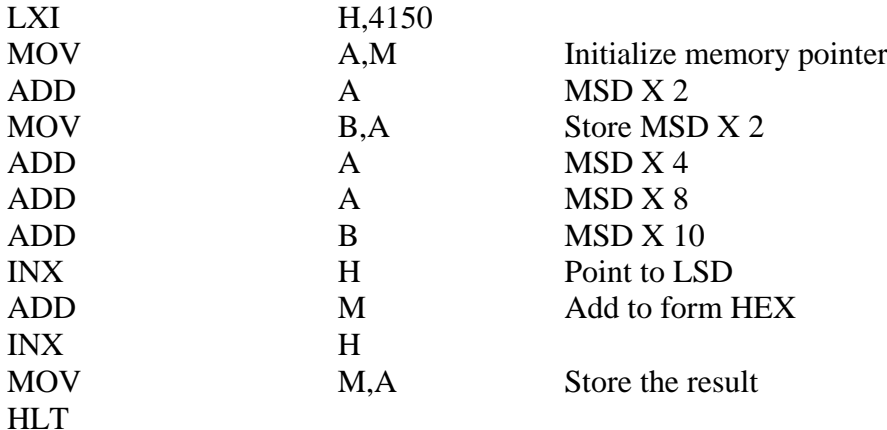

# **SAMPLE INPUTS & OUTPUTS**

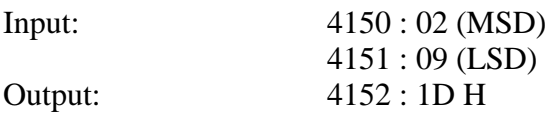

#### **RESULT**

Thus the program to convert BCD data to HEX data was executed.

# **EX.NO. 5B**

# **HEX TO BCD CONVERSION**

# **AIM**

To convert given Hexa decimal number into its equivalent BCD number using 8085 instruction set

# **ALGORITHM**

STEP 1: Initialize memory pointer to 4150 H

STEP 2: Get the Hexa decimal number in C - register

STEP 3: Perform repeated addition for C number of times

STEP 4: Adjust for BCD in each step

STEP 5: Store the BCD data in Memory

# **SOURCE CODE**

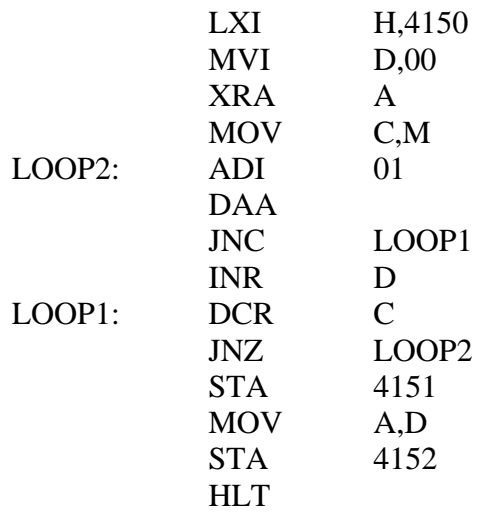

# **SAMPLE INPUTS & OUTPUTS**

Input: 4150: FF

Output: 4151: 55 (LSB) 4152: 02 (MSB)

# **RESULT**

Thus the program to convert HEX data to BCD data was executed.

# **QUESTIONS RELATED TO THE NEXT EXPERIMENT**

- **1.** What is HEX number?
- **2.** Explain steps to convert HEX number to BCD number?
- **3.** Explain various addressing modes of 8086 used in HEX to BCD conversion program?
- **4.** Explain different assembler directives used in HEX to BCD conversion program?
- **5.** Explain various number systems used in digital electronics?

# **EX.NO.6A**

# **BINARY TO BCD CODE CONVERSIONS**

# **AIM**

To write an assembly language program to convert an 8 bit binary data to BCD using 8085 microprocessor kit.

# **ALGORITHM**

- STEP 1: Start the microprocessor
- STEP 2: Clear 'D' and 'E' register to account for hundred's and ten's load the binary data in Accumulator
- STEP 3: Compare 'A' with 64 if  $cy = 01$ , go step C otherwise next step
- STEP 4: Subtract 64 from (64+1) 'A' register
- STEP 5: Increment 'E' register
- STEP 6: Compare the register 'A' with '0A', if  $cy=1$ , go to step 11, otherwise next step
- STEP 7: Subtract (0AH) from 'A' register
- STEP 8: Increment D register Step 9 : Go to step 7
- STEP 10: Combine the units and tens to from 8 bit result
- STEP 11: Save the units, tens and hundred's in memory
- STEP 12 : Stop the program execution

#### SOURCE CODE:

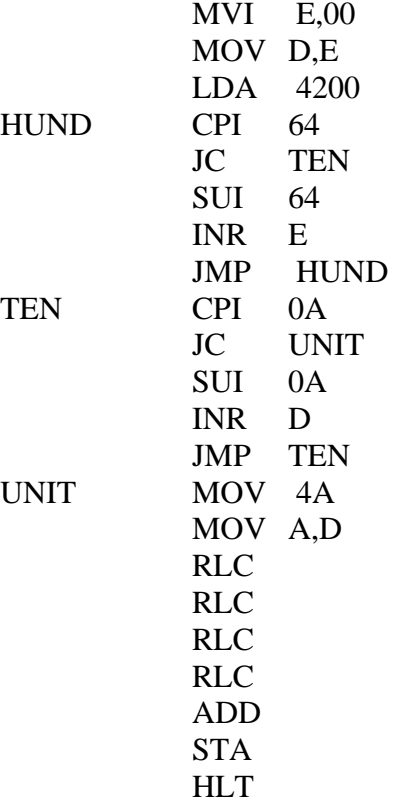

Input: 4200 : 54 Output: 4250 : 84

# **RESULT**

Thus the binary to BCD conversion was executed successfully

# **EX.NO.6B**

# **BCD TO BINARY CODE CONVERSIONS**

# **AIM**

To write an assembly language program to convert BCD data to Binary data using 8085 microprocessor kit

#### **ALGORITHM**

- STEP 1 : Start the microprocessor
- STEP 2 : Get the BCD data in accumulator and save it in register 'E'
- STEP 3 : Mark the lower nibble of BCD data in accumulator
- STEP 4 : Rotate upper nibble to lower nibble and save it in register 'B'
- STEP 5 : Clear the accumulator
- STEP 6 : Move 0AH to 'C' register
- STEP 7 : Add 'A' and 'B' register
- STEP 8 : Decrement 'C' register. If  $zf = 0$ , go to step 7
- STEP 9 : Save the product in 'B'
- STEP 10 : Get the BCD data in accumulator from 'E' register and mark the upper nibble
- STEP 11 : Add the units (A-ug) to product (B-ug)
- STEP 12 : Store the binary value in memory
- STEP 13 : End the program

# **SOURCE CODE**

LDA 4200 MOV E,A ANI F0 RLC RLC RLC RLC MOV B,A XRA A MVI C,0A REP DCR C JNZ MOV B,A MOV A,E ANI 0F ADD B STA 4201 **HLT** 

# **SAMPLE INPUTS & OUTPUTS**

Input : 4200 : 84 Output: 4201 : 54

#### **RESULT**

Thus the BCD to binary conversion was executed successfully.

# **QUESTIONS RELATED TO THE NEXT EXPERIMENT**:

- 1. What is a counter?
- 2. Explain how counters are used in loop instructions?
- 3. What is meant by time delay?
- 4. Explain how to calculate execution delay or delay sub-routine?
- 5. Difference between time delay in loop and nested loop?

# **EX.NO.7**

# **COUNTER AND TIME DELAY (DECIMAL UPCOUNTER)**

# **AIM**

To write an ALP to implement a counter to count from  $'00 - 99'$  (UPCOUNTER) in BCD by Using a subroutine to generate a delay of one second between the counts.

# **ALGORITHM**

STEP 1: Initiate the minimum number in Accumulator

STEP 2: Display in the DATA field

STEP 3: Add 01 to the present value Displayed

STEP 4: Use decimal conversion Instruction.

STEP 5: Repeat the steps 2-4.

STEP 6: Provide proper display between Each display.

STEP 7: Terminating Point.

### **SOURCE CODE**

MVI A,00H LOOP1: MOV H,A CALL OUT CALL DELAY MOV A,H ADI 01H DAA JMP LOOP1 HLT DELAY: LXI B, FFFFH WAIT: DCX B MOV A,C ORA B JNZ WAIT RET OUT: MVI A,02H CALL 0005H MVI A,0CH MVI C,00H MOV D,H CALL 0005H RET

# **SAMPLE OUTPUT**

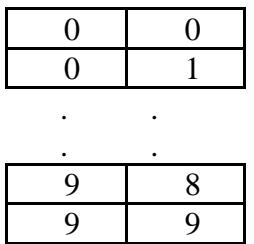

# **RESULT**

It counts from 00 to 99 with the given delay in DATA field.

### **QUESTIONS RELATED TO THE NEXT EXPERIMENT**

- 1. What is overlapping?
- 2. What is meant by a data block?
- 3. What is overlapped block transfer?
- 4. What is the difference between overlapped and non-overlapped block transfer?
- 5. Say some of the data transfer instructions?

# **EXP. NO: 8**

# **MOVE A DATABLOCK WITHOUT OVERLAP**

#### **OBJECTIVE**

To write an Assembly Language Program to transfer a data block without overlap using 8085

# ALGORITHM:

- STEP 1: Load the DE pair with the destination address.
- STEP 2: Load the HL pair with the count of elements in the data block.
- STEP 3: Load element in the data block.
- STEP 4: Increment the source address.
- STEP 5: Copy the element to the accumulator and then transfer it to the destination address.
- STEP 6: Increment destination address.
- STEP 7: Decrement the count.
- STEP 8: If Count  $= 0$  then go to the next step else go to step 3.
- STEP 9: Terminate the program.

#### **SOURCE CODE**

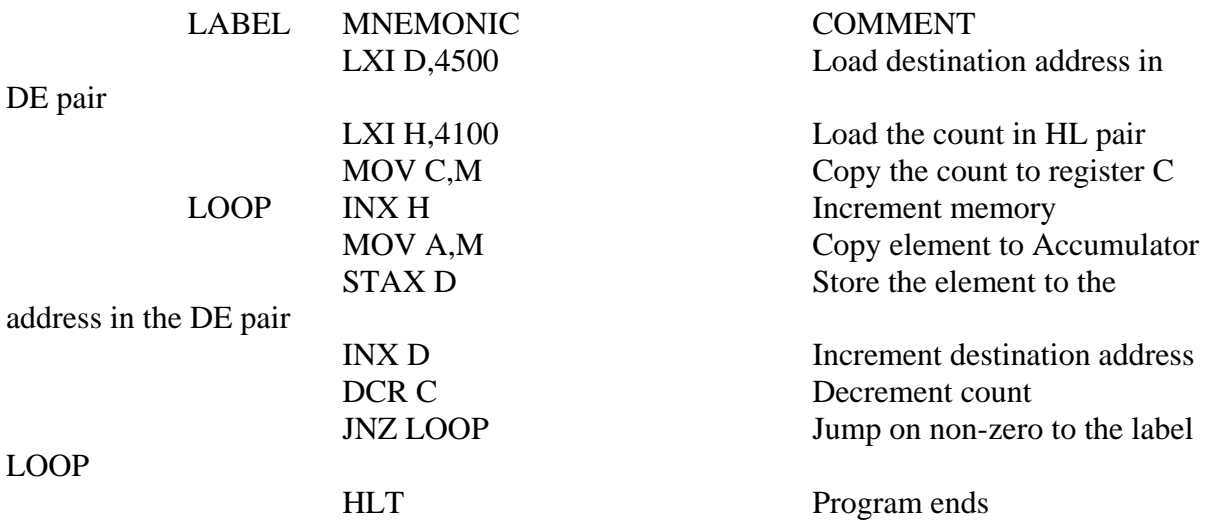

# **SAMPLE INPUTS & OUTPUTS**

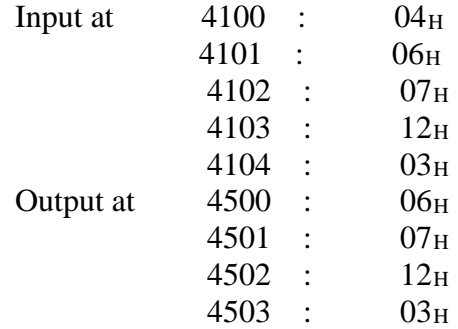

# **RESULT**

Thus the program to move data without overlap was executed

# **QUESTIONS RELATED TO THE NEXT EXPERIMENT**

- 1. List out the arithmetic instructions of 8086.
- 2. List out the logical instructions in 8086.
- 3. What is difference between ADD and ADC?
- 4. Explain XOR operation.
- 5. Write about registers in 8086.

# **B.8086 PROGRAMS**

# **EXP NO:9**

# **BASIC ARITHMETIC & LOGICAL OPERATIONS**

#### **OBJECTIVE**

To perform the basic arithmetic and logical operations using the 8086 Microprocessor emulator

# **9A. ADDITION**

#### **ALGORITHM**

Step 1. Allocate some space for the result in data segment

step 2. In code segment, store accumulator with some value

step 3. Store B register with some value

step 4. Add the register content with accumulator

step 5. Result is stored in accumulator

step 6. The result is stored in required memory location

# **SOURCE CODE**

Start: mov AX, 05H movBX,03H ADD AX,BX end: HLT

# **SAMPLE INPUTS& OUTPUTS**

 $AX = 0005H$   $AX = 0008H$  $BX = 0003H$ 

Before Execution: After Execution:

#### **9B. SUBTRACTION**

#### **ALGORITHM**

- a) Start the program.
- b) Allocate some space for the result in data segment
- c) In code segment, store accumulator with some value
- d) Store B register with some value
- e) Subtract the register content from the accumulator
- f) Result is stored in accumulator
- g) The result is stored in required memory location
- h) Stop the program.

# **SOURCE CODE**

Start: mov AX, 05H movBX,03H SUB AX,BX end: HLT

INPUT: 0005H ,0003H OUTPUT: 0002H

# **9.C MULTIPLICATION**

### **ALGORITHM**

- a) Start the program
- b) Allocate some space for the result in data segment
- c) In code segment,store accumulator with some value
- d) Store B register with some value
- e) Multiply the register content with accumulator
- f) Result is stored in accumulator
- g) The result is stored in required memory location
- h) Stop the program.

#### **SOURCE CODE**

Start: mov AX, 05H movBX,03H MUL AX,BX end: HLT

# **SAMPLE INPUTS & OUTPUTS**

INPUT: 0006H, 0004H OUTPUT: 0018H

# **9D.DIVISION**

#### ALGORITHM:

- a) Start the program.
- b) Allocate some space for the result in data segment
- c) Take 2 data as 2 inputs in 2 different registers
- d) Perform the Division operation.
- e) The quotient is stored in accumulator and the remainder is stored in D register
- f) Store the remainder and quotient in required memory location.
- g) Display the result.
- h) Stop the program.

#### **SOURCE CODE**

Start: mov AX, 08H movBX,02H DIV AX,BX end: HLT

INPUT: 0008H ,0002H OUTPUT: 0004H

#### **9E.LOGICAL AND OPERATION**

# **ALGORITHM**

Step 1. Allocate some space for the result in data segment

- step 2. In code segment, store accumulator with some value
- step 3. Store B register with some value
- step 4. Perform AND operation on the register content with accumulator
- step 5. Result is stored in accumulator
- step 6. The result is stored in required memory location

# **SOURCE CODE**

Start: mov AX, 01H mov BX,01H AND AX,BX End: HLT

#### **SAMPLE INPUTS & OUTPUTS**

Before Execution: After Execution:  $AX = 0001H$   $AX = 0001H$  $BX = 0001H$ 

# **9F. LOGICAL OR OPERATION**

#### **ALGORITHM**

Step 1. Allocate some space for the result in data segment

- step 2. In code segment, store accumulator with some value
- step 3. Store B register with some value

step 4. Perform OR operation on register content with accumulator

step 5. Result is stored in accumulator

step 6. The result is stored in required memory location.

# **SOURCE CODE**

Start: mov AX, 01H movBX,00H OR AX,BX end: HLT

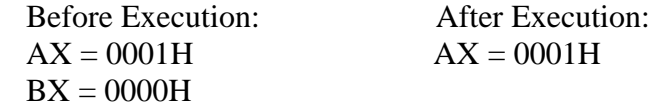

# **RESULT**

The machine programs for basic arithmetic and logical operations were successfully implemented Using8086 emulator.

# **QUESTIONS RELATED TO THE NEXT EXPERIMENT**

1.How to convert binary to BCD by giving the input in hexa?

2.What instruction is used to scan the character of string?

3.What is procedure ?

4.What is the use of data segment and how to get data as array?

5.How to display a msg?

# **EXP. NO: 10 A**

# **CODE CONVERSIONS – BINARY TO BCD**

#### **OBJECTIVE**

To convert a given binary to BCD.

#### ALGORITHM:

Step 1: Initialize the data to the data segment.

Step 2: Move the input to AX register.

Step 3: Move 64 to CL register

Step 4: Divide AL, CL value

Step 5: Increment memory by 1 and move AL value

Step 6: Move AH value to AL

Step 7: Move 0A to CL register

Step 8: Divide the AL, CL

Step 9: Rotate CL register 4 times

Step 10: Add AH, AL

Step 11: Store the resultant in memory location.

#### **SOURCE CODE**

ASSUME CS: CODE, DS: DATA DATA SEGMENT BIN DW 01A9H BCD DB 2 DUP (0) DATA ENDS CODE SEGMENT START: MOV AX, DATA MOV DS, AX MOV AX, BIN MOV CL, 64H DIV CL MOV BCD+1, AL MOV AL, AH MOV AH, 00H MOV CL, 0AH DIV CL MOV CL, 04 ROR AL, CL ADD AL, AH MOV AH, 4CH INT 21H CODE ENDS END START

#### **OUTPUT**

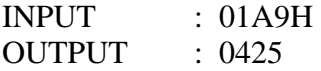

#### **RESULT**

Thus the program to convert a binary to BCD was executed.

# **EX. NO: 10 B SORTING**

#### **OBJECTIVE**

To sort the given number in ascending order using 8086.

#### **ALGORITHM**

Step 1: Get the input number from memory and move it to AL register Step2: Move the count value to DX register (outer loop) Step3: Decrement the value of DX by one and move it to CX register (inner loop) Step4: Compare the AL and the next element in the memory Step5: If CY=1 then AL is less than next element Step6: If CY=0 then AL is greater than next element so exchange both value Step7: Continue the step3 to step7 until CX and DX goes to zero. Step8: Store the resultant value

#### **SOURCE CODE**

ASSUME CS: CODE, DS:DATA DATA SEGMENT SERIES DB 81H,82H,93H,95H,10H,56H,33H,99H,13H,44H COUNT DW 10H DATA ENDS CODE SEGMENT START: MOV AX, DATA MOV DS, AX MOV DX, COUNT DEC DX GO: MOV CX, DX LEA SI, SERIES NXT\_BYTE: MOV AL,[SI] CMP AL,[SI+1] JB NEXT XCHG AL,[SI+1] XCHG AL,[SI] NEXT: INC SI LOOP NXT\_BYTE DEC DX JNZ GO MOV AH, 4CH INT 21H CODE ENDS END START

# INPUT:

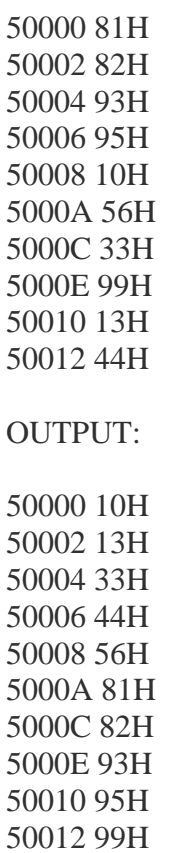

# **RESULT**

Thus the program to Sort the given array in ascending order was executed successfully.

# **EX . NO: 10 C SEARCHING A STRING**

# **OBJECTIVE**

To search the character in a string using 8086.

# **ALGORITHM**

Step 1: Load the source index register with starting address.

Step 2: Initialize the counter with the total number of characters.

Step 3: Clear the direction flag for auto incrementing mode of transfer.

Step 4: Use the string manipulation instruction SCASW to search a character from string.

Step 5: If a match is found  $(z=1)$ , display the MSG1. Otherwise, display the MSG2.

**SOURCE CODE** ASSUME CS: CODE, DS: DATA, ES:DATA DATA SEGMENT MSG DB 'HELLO' CNT EQU \$-MSG SRC EQU 'E' MSG1 DB 10,13,'CHARACTER FOUND\$' MSG2 DB 10,13,'CHARACTER NOT FOUND\$' DATA ENDS CODE SEGMENT START: MOV AX, DATA MOV DS, AX MOV ES, AX LEA SI, MSG MOV AL, SRC MOV CL, CNT MOV CH, 00H CLD UP: SCASB JZ DOWN LOOP UP LEA DX, MSG2 MOV AH, 09H INT 21H JMP EXIT DOWN: LEA DX, MSG1 MOV AH, 09H INT 21H EXIT: MOV AH, 4CH INT 21H CODE ENDS END START

OUTPUT :

INPUT: HELLO SEARCH: E

OUTPUT: CHARACTER FOUND

#### **RESULT**

Thus the program to search the character in a string was executed.

#### **LIST OF QUESTION FOR NEXT EXPERIMENT**

- 1. What is the operation of XLAT instruction?
- 2. Compare LEA and LES instruction.
- 3. List out the steps how PUSH AX instruction stores the value in the stack( AX=324B).
- 4. What is the purpose of XCHG instruction?
- 5. What is the use of POPF instruction?

# **EXP. NO: 11**

# **DATA TRANSFER OPERATIONS**

#### **OBJECTIVE**

To write a Program using 8086 for Copying 12 Bytes of Data from Source to Destination & Verify.

# **ALGORITHM**:

STEP 1: Start the program

STEP 2: Clear the direction flag DF

STEP 3: Move source address to SI

STEP 4: Move destination address in DI

STEP 5: Increment the count and index register

STEP 6: Move Byte

STEP 7: Terminate the program

# **SOURCE CODE**

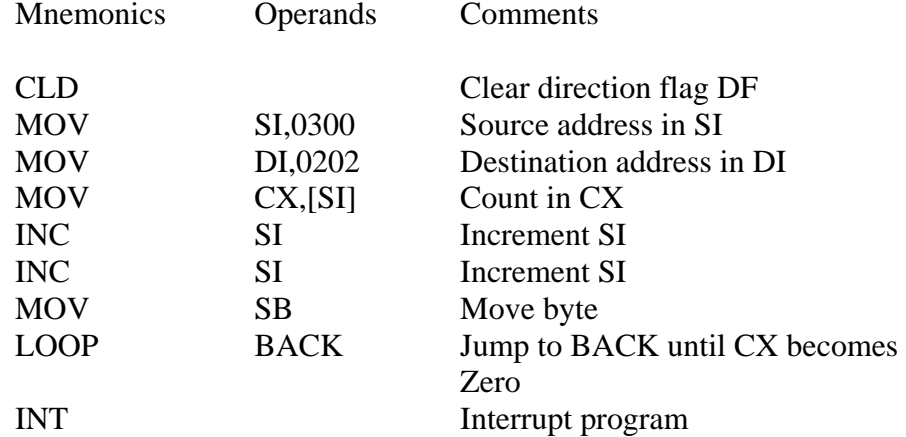

# **SAMPLE INPUTS & OUTPUTS**

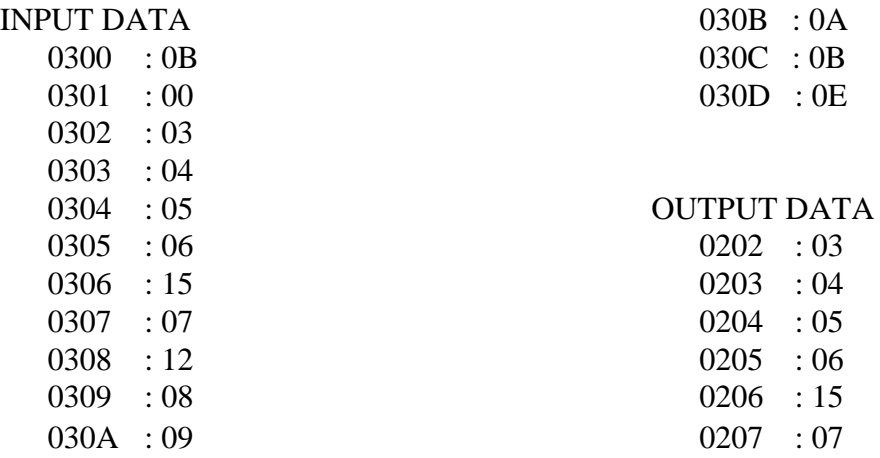

#### **RESULT**

Thus the program Copying 6 Bytes of Data from Source to Destination was executed

# **FEW (MIN. 5) QUESTIONS RELATED TO THE NEXT EXPERIMENT**

- 1. What are the DOS function calls?
- 2. How a CALL instruction will be executed?
- 3. What is the role of stack?
- 4. What is the difference between DOS and BIOS interrupts?
- 5. What is an interrupt vector table of 8086?

# **EXP. NO: 12**

# **PASSWORD CHECKING**

# **AIM**

To write an ALP program for password checking using 8086.

# **ALGORITHM**:

- Create a display micro
- Initialise a counter for max number of attempts available
- In the data segment store the password in a location
- In the code segment accept the string one by one and compare the stored value
- If the strings are equal display "valid password"
- If they are not equal then display invalid password
- Code ends

# **SOURCE CODE**

disp macro x mov ah,09h lea dx,x int 21h endm data segment s db 13,10,"enter string:\$" u db 13,10,"right password \$" r db 13,10,"invalid \$" m1 db '\*\$' m2 db 13,10,"try again \$" pwd db "cmt \$" data ends code segment assume cs:code,ds:data start: mov ax,data mov ds,ax mov ax,0003h int 10h mov bl,03h a1: mov cl,03h mov si,00h disp s  $a2$ : mov ah,08h int 21h cmp al,pwd[si] disp m1 jne l1 inc si loop a2 disp u

jmp l2 l1: dec bl disp r disp m2 cmp bl,00h je l2 jne a1 l2: mov ax,4c00h int 21h code ends end start

# **OUTPUT**

enter the password \*\*\* right password

# **RESULT**

Thus the ALP program for password checking using 8086 was executed

# **FEW (MIN. 5) QUESTIONS RELATED TO THE NEXT EXPERIMENT:**

- 1. Explain the assembler directives.
- 2. What are the flags in 8086?
- 3. What is SIM and RIM instructions?
- 4. What is the difference between 8086 and 8088?
- 5. Which is the tool used to connect the user and the computer?

# **EXP. NO: 13**

# **PRINT RAM SIZE AND SYSTEM DATE**

#### **OBJECTIVE**

To write a program to Print RAM size and system date using 8086.

#### **ALGORITHM**

STEP 1: Create a display micro STEP 2: C Initialise a Initialise the necessary register with the required values. STEP 3: In Use a macro to display system date. STEP 4: Terminate the program.

#### **SOURCE CODE**

Print RAM size: PRINT MACRO MSG MOV AH,09H LEA DX,MSG INT 21H ENDM DATA SEGMENT ML1 DB 13,10,'SIZE OF RAM IS \$' M2 DB 'KILO BYTES \$' ENDS CODE SEGMENT ASSUME CS:CODE,DS:DAT START: MOV DX,DATA MOV DS,DX MOV AX,0003H INT 10H PRINT M1 INT 12H MOV B1,64H DIV B1 MOV CH,AH  $ADD A1.'0'$ MOV D1,A1 MOV AH,02H INT 21H MOV A1,CH MOV AH,00H MOV B1,0AH DIV B1 ADD A1,'0' ADD AH,'0' MOV CH,AH MOV AH,02H INT 21H

MOV D1,CH MOV AH,02H INT 21H PRINT M2 MOV AX,4C00H INT 21H CODE ENDS END START System Date: DISP MACRO X PUSH DX MOV AH,09H LEA DX,X POP DX ENDM PRINT MACRO MOV BH,0AH MOV AH,00H DIV BH ADD AL,'0' ADD AH,'0' MOV BH,AH MOV DL,AL MOV AH,02H INT 21H ENDM MYDATE SEGMENT S DB 13,10,'THE DATE IS:'\$' C DB,'/\$' MYDATAE ENDS MYCODE SEGMENT ASSUME CS:MYCODE,DS:MYDATE START: MOV AX,MYDATE MOV DS,AX MOV AX,0003H INT 10H DISP S MOV AH,2AH INT 21H MOV AL,DL MOV BL,DH PRINT DISP C MOV AL,BL PRINT DISP C MOV AX,CX MOV BX,03E8H MOV DX,0000H DIV BX

MOV CX,DX MOV DL,AL ADD DL,'0' MOV AH,02H INT 21H MOV AX,CX MOV DX,0000H MOV BX,0064H DIV BX MOV CX,DX ADD AL,'0' MOV DL,AL MOV AH,02H INT 21H MOV AX,CX MOV BL,0AH DIV BL MOV BH,AH ADD AL,'0' MOV AH,02H INT 21H ADD BH,'0' MOV DL,BH MOV AH,02H INT 21H MOV AX,4C00H INT 21H MYCODE ENDS END START

SAMPLE INPUTS & OUTPUTS: The Date is : 07-08-2015 The size of RAM is : 1 GB

# **RESULT**

Thus the program to Print RAM size and system date using 8086 was executed

# **QUESTIONS RELATED TO THE NEXT EXPERIMENT**

- 1. What is the role of stack?
- 2. What is the role of Call delay?
- 3. What is an interrupt vector table of 8086?
- 4. Which Segment is used to store interrupt and subroutine return address registers?
- 5. Which microprocessor accepts the program written for 8086 without any changes?

**C.PHERIPHERALS AND INTERFACING EXPERIMENTS**

# **EX. NO: 14 TRAFFIC LIGHT CONTROLLER**

# **OBJECTIVE**

To write and implement the program for traffic light controller using 8085.

# **ALGORITHM**

STEP 1: Init PA &PB as output STEP 2: Stop all four ends STEP 3: GO STR signal of North & South, STOP signal of East &West STEP 4: Alert signal for traffic STEP 5: GO LEFT signal of North & South STEP 6: STOP signal of North & South STEP 7: GO STR signal of East & West STEP 8: STOP signal of East &West

# **SOURCECODE**:

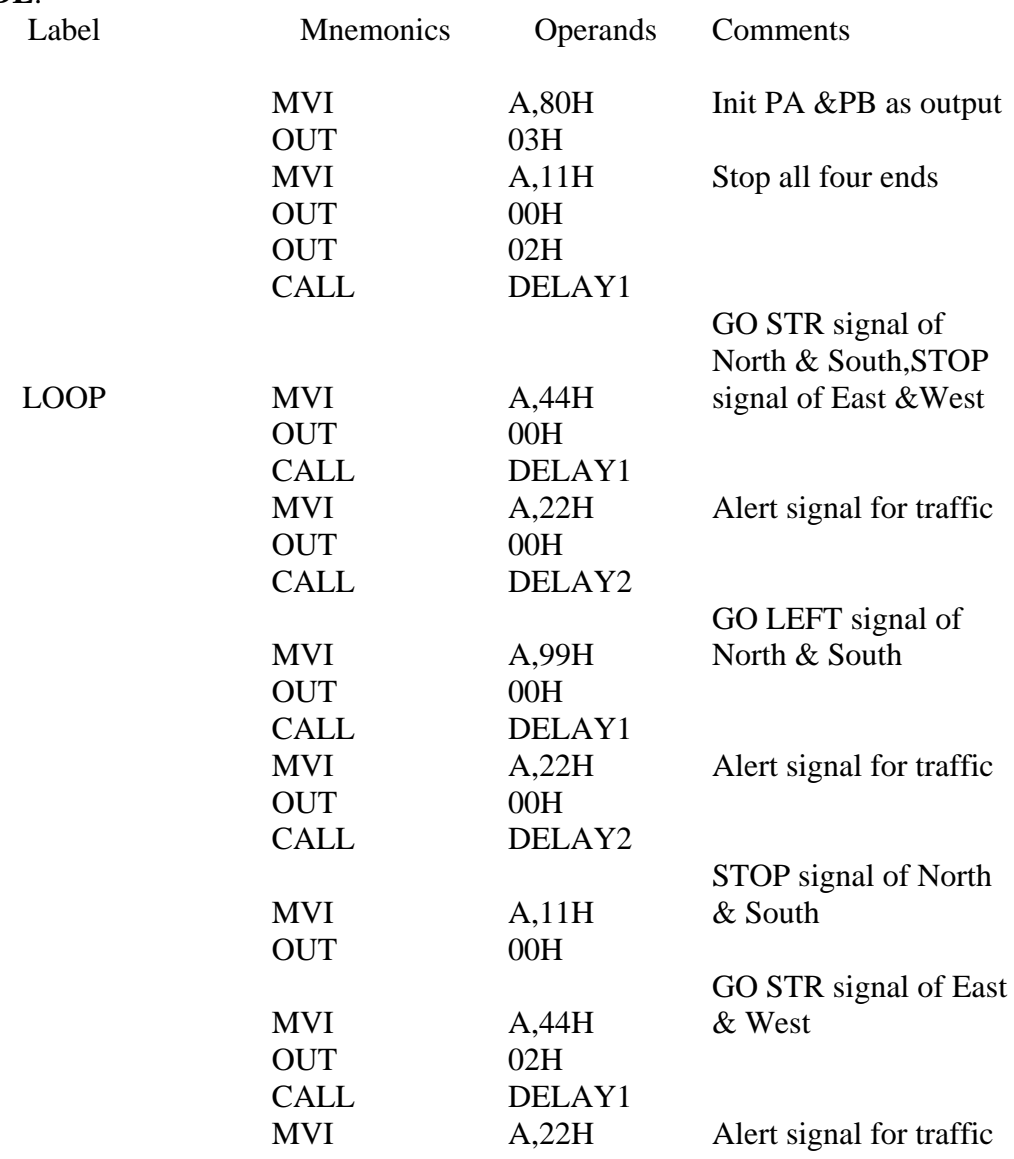

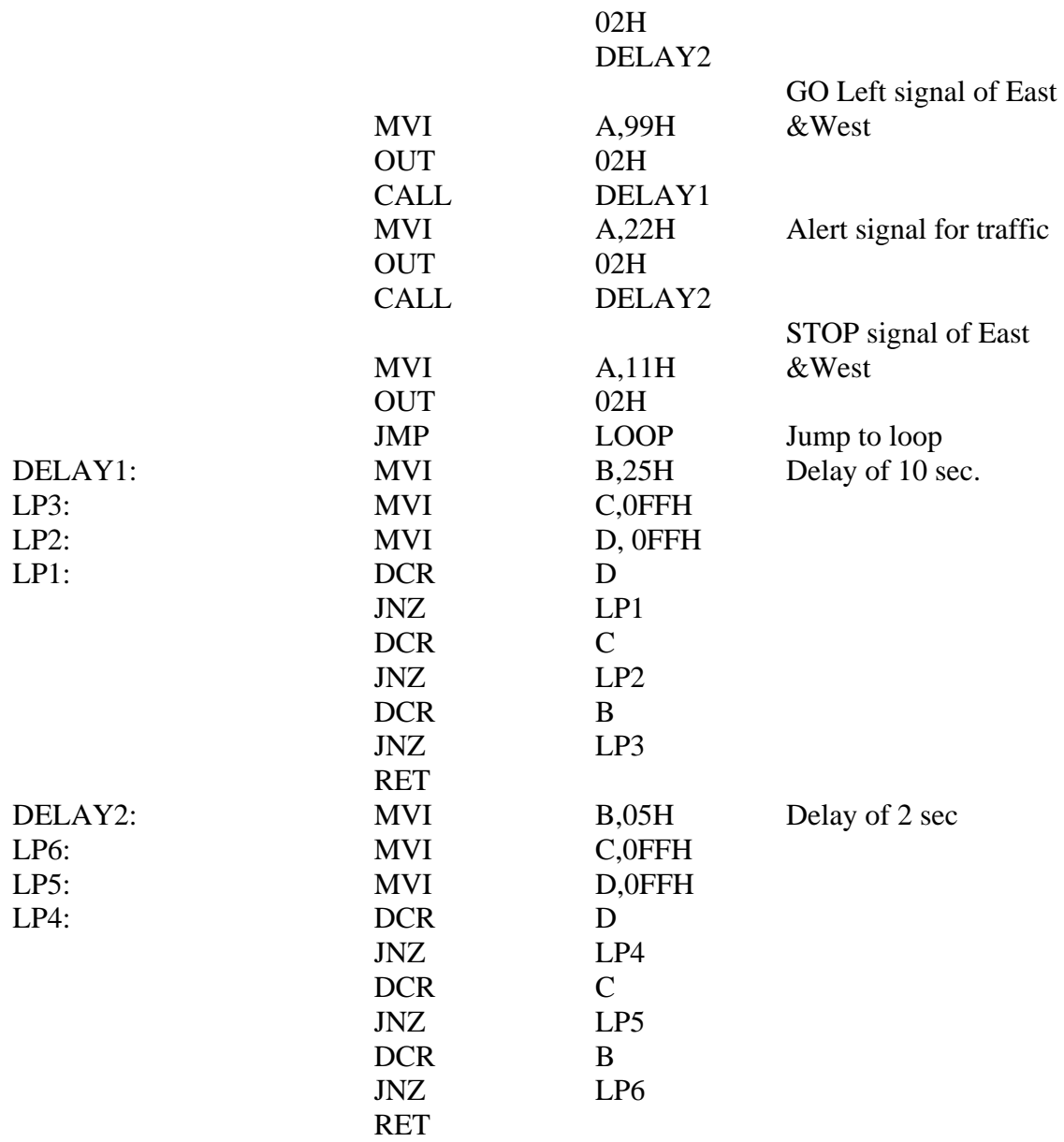

Traffic Signal Timing observed for four lane.

#### **RESULT :**

Thus the program for traffic light controller using 8085 is implemented and executed successfully

#### **FEW (MIN. 5) QUESTIONS RELATED TO THE NEXT EXPERIMENT:**

- 1. What is stepper motor?
- 2. What are the applications of stepper motor?
- 3. What are the values be given to rotate motor in clock wise direction?
- 4. What are the values be given to rotate motor in anti clock wise direction?
- 5. Whether Delay is used in the program of stepper motor are not and why?

# **EX. NO: 15 STEPPER MOTOR**

## **OBJECTIVE**

To write and implement the program for stepper motor using 8085

#### **ALGORITHM:**

STEP 1: For running stepper motor clockwise and anticlockwise directions Drive the stepper motor circuitry and introduce delay

STEP 2: Get the first data from the lookup table.

STEP 3: Initialize the counter and move data into accumulator.

STEP 4: Decrement the counter is not zero repeat from step(iii)

STEP 5: Repeat the above procedure both for backward and forward directions.

### **SOURCE CODE**

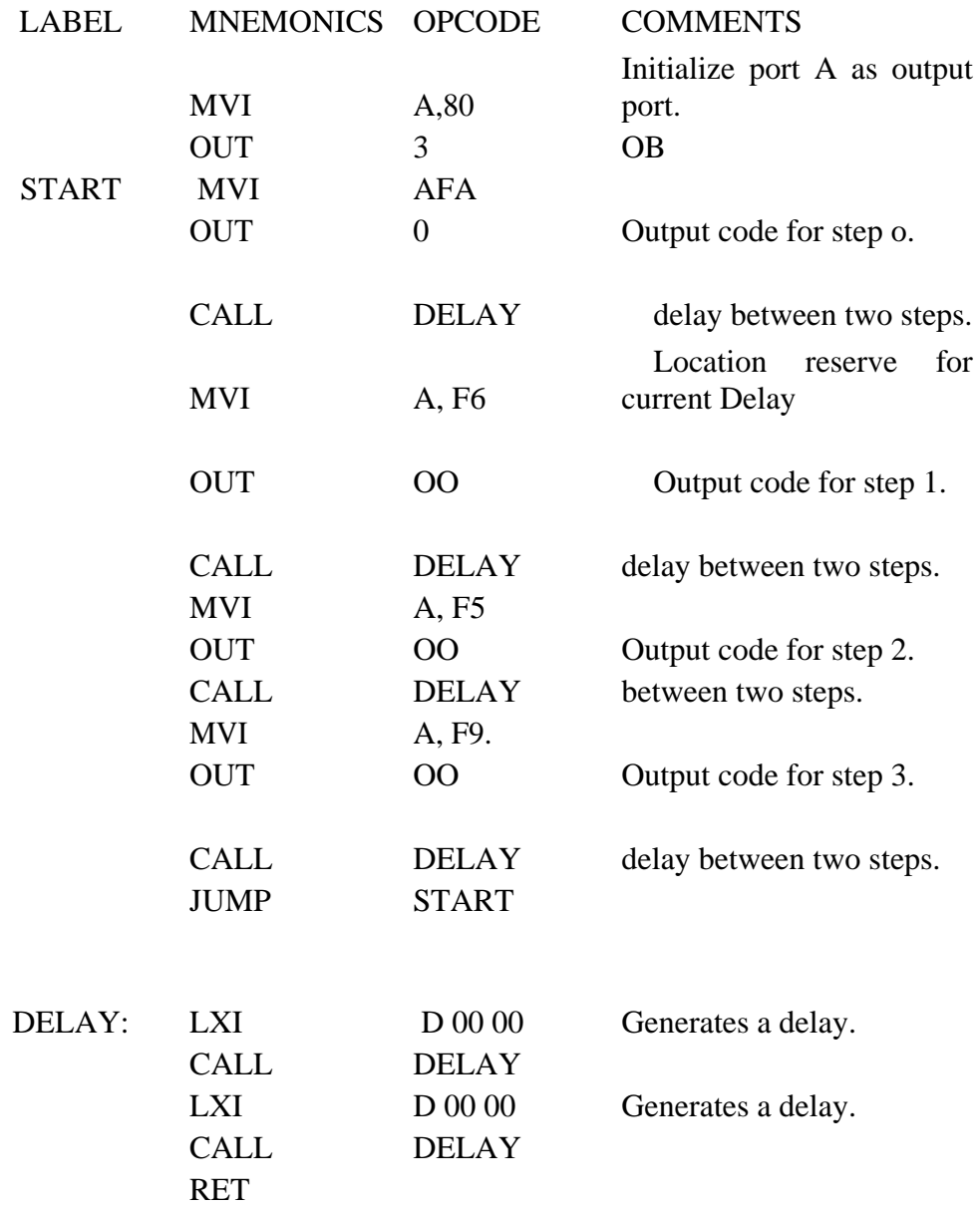

Changing the following contents will change the motor speed.

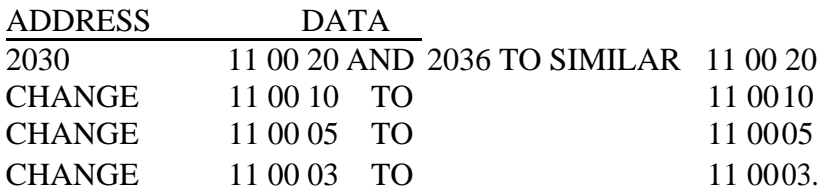

The motor direction depends upon codes FA, F6 , F5 AND F9.Change in following codes will change the motor direction.

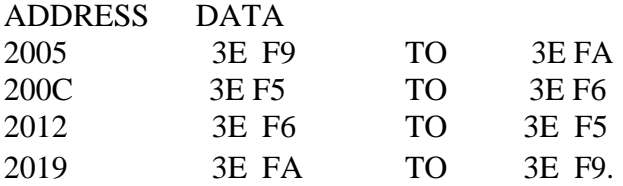

#### **RESULT**

Thus the program for stepper motor using 8085 is implemented and executed successfully

# **QUESTIONS RELATED TO THE NEXT EXPERIMENT:**

- 1. What is Digital Clock?
- 2. What are the applications of Digital Clock?
- 3. What is the formula for frequency?
- 4. Why clock is required?
- 5. What pins are used in 8085 to connect the clock?

# **EX. NO:16 DIGITAL CLOCK**

# **AIM**

To write an ALP program for displaying the Digital clock.

# **ALGORITHM**

- Create the display macro for string
- Initialise the necessary register with the required values.
- Use a macro to display clock value.
- End the code.

# **SOURCE CODE**

assume cs: code code segment extern get time: near .model small .stack 100h .data time\_buf db "00:00:00\$" code main proc mov ax,@data

mov ds, ax lea bx, time\_buf call get\_time lea dx, time\_buf mov ah, 09h int 21h mov ah, 4ch int 21h

main endp end main

#### **OUTPUT**

10:49:00

# **RESULT**

Thus the program for displaying the digital clock was executed.

# **QUESTIONS RELATED TO THE NEXT EXPERIMENT:**

1.What is macros? 2.What is TEST instruction? 3.What is LEA instruction? 4.What are status keys in keyboard? 5.What operands we can declare?

# **EX. NO:17 KEYBOARD STATUS**

#### **OBJECTIVE**

To write an ALP program to display the keyboard status using 8086.

### **ALGORITHM**

- Step1: Load the AH register with 02H and call int 11H.Now the 8bits will be set/reset according to the key position
- Step2: The one on every bit will indicate different keys on keyboard
- Step3: Extract each bit by using bitwise AND operation and accordingly design code to display the status.

# **SOURCE CODE**:

PRINT MACRO MSG MOV AH, 09H LEA DX, MSG INT 21H ENDM AA MACRO MOV AL,Z ENDM ASSUME CS:CODE, DS:DATA DATA SEGMENT<br>MZ7 DB 13,10,'INSERT ON \$' MZ6 DB 13,10,'CAPSLOCK ON \$' MZ5 DB 13,10,'NUM LOCK ON \$' MZ4 DB 13,10,'SCROLL LOCK ON \$' MZ3 DB 13,10,'ALT KEY DOWN \$' MZ2 DB 13,10,'CTRL KEY DOWN \$' MZ1 DB 13,10,'LEFT SHIFT KEY DOWN \$' MZ0 DB 13,10,'RIGHT SHIFT KEY DOWN \$' Z DB 1 DATA ENDS CODE SEGMENT ASSUME CS:CODE,DS:DATA START: MOV AX, DATA MOV DS, AX ;INITIALIZING MOV AX, 003H INT 10H MOV AX, 0000H MOV DX, 0000H MOV AH, 01H INT 21H MOV AH, 01H INT 21H MOV AH, 02H : GETTING KEYBOARD STATUS INT 16H

MOV Z, AL TEST AL, 80H ; TESTING FOR KEY STATUS JZ LAL PRINT MZ7  $LA1$ : AA TEST AL, 40H JZ LA2 PRINT MZ6  $LA2$ : AA TEST AL, 20H JZ LA3 PRINT MZ5  $LA3$ : AA TEST AL, 10H JZ LA4 PRINT MZ4 LA4: AA TEST AL, 08H JZ LA5 PRINT MZ3 LA5: AA TEST AL, 04H JZ LA6 PRINT MZ2 LA6: AA TEST AL, 02H JZ LA7 PRINT MZ1 LA7: AA TEST AL, 01H JZ LA8 PRINT MZ0 LA8: AA MOV AX, 4C00H INT 21H CODE ENDS

END START

# **OUTPUT**

F:\2IT16>KEY INSERT ON CAPSLOCK ON NUM LOCK ON SCROLL LOCK ON LEFT SHIFT KEY DOWN

#### **RESULT**:

Thus the program to display the keyboard status was executed.